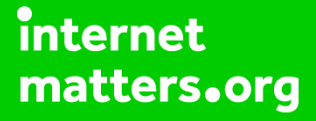

# **Parental controls guide**

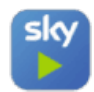

# **Sky Go**

# **Parental Controls information**

#### **Type of guide**

Entertainment & Search engines

#### **Features and Benefits**

Sky Go allows you to use Pin-protected parental controls that are seperate to any that apply to your Sky TV subscriptions. Its features include an age rating filter, making sure your children can only access appropriate content.

#### **What specific content can I restrict?**

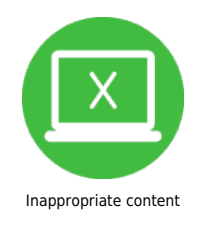

#### **What do I need?**

A Sky ID (Username and Password) - If you haven't signed up, you will need a contact email address and your Sky account number or your account direct debit details.

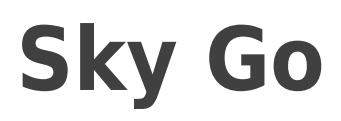

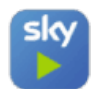

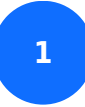

While on your browser go to go.sky.com and click 'Sign in'.

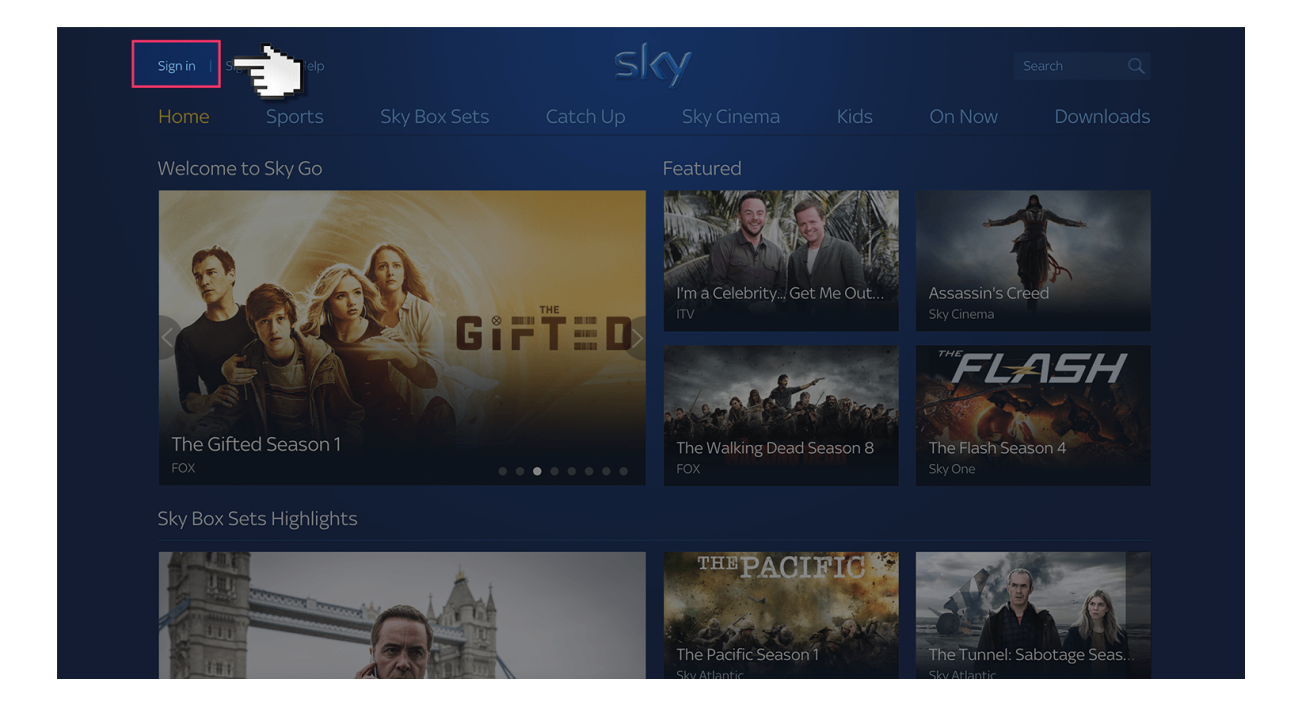

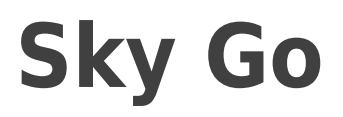

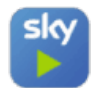

**2** Log in to your Sky account using your Sky ID and Password. If you haven't got an account click the 'Sign up' button

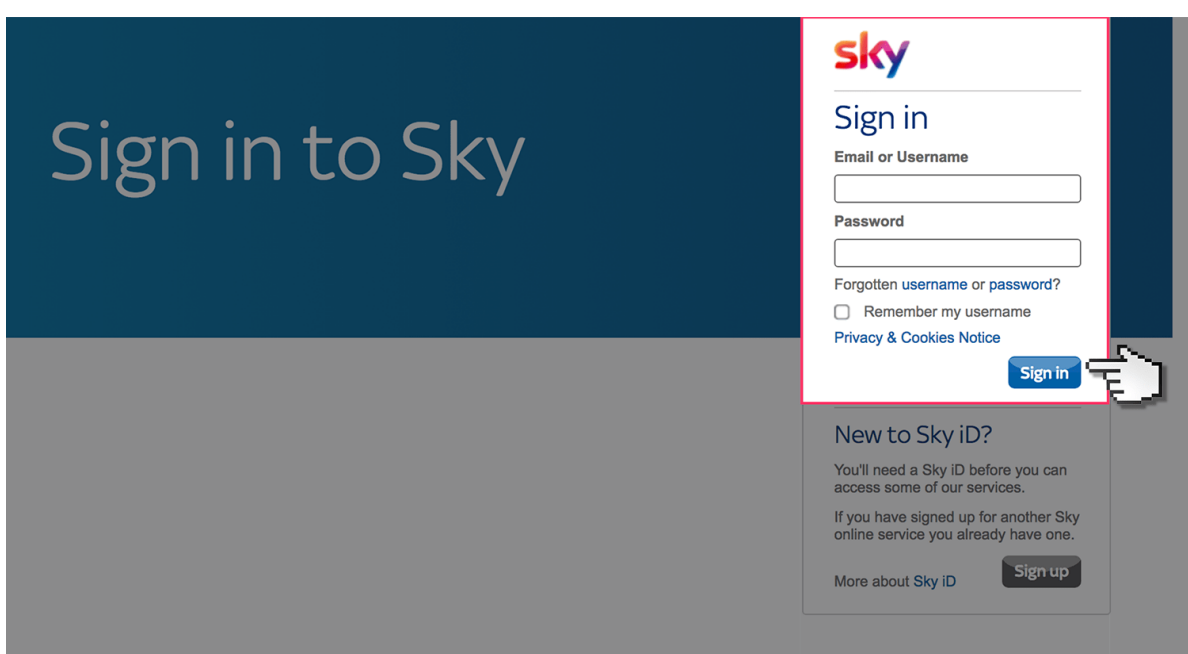

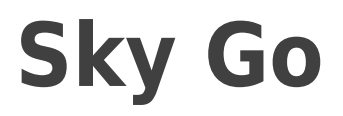

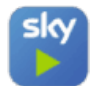

**3**

Select the 'My Sky' tab at the top and choose 'Sky Go PIN.

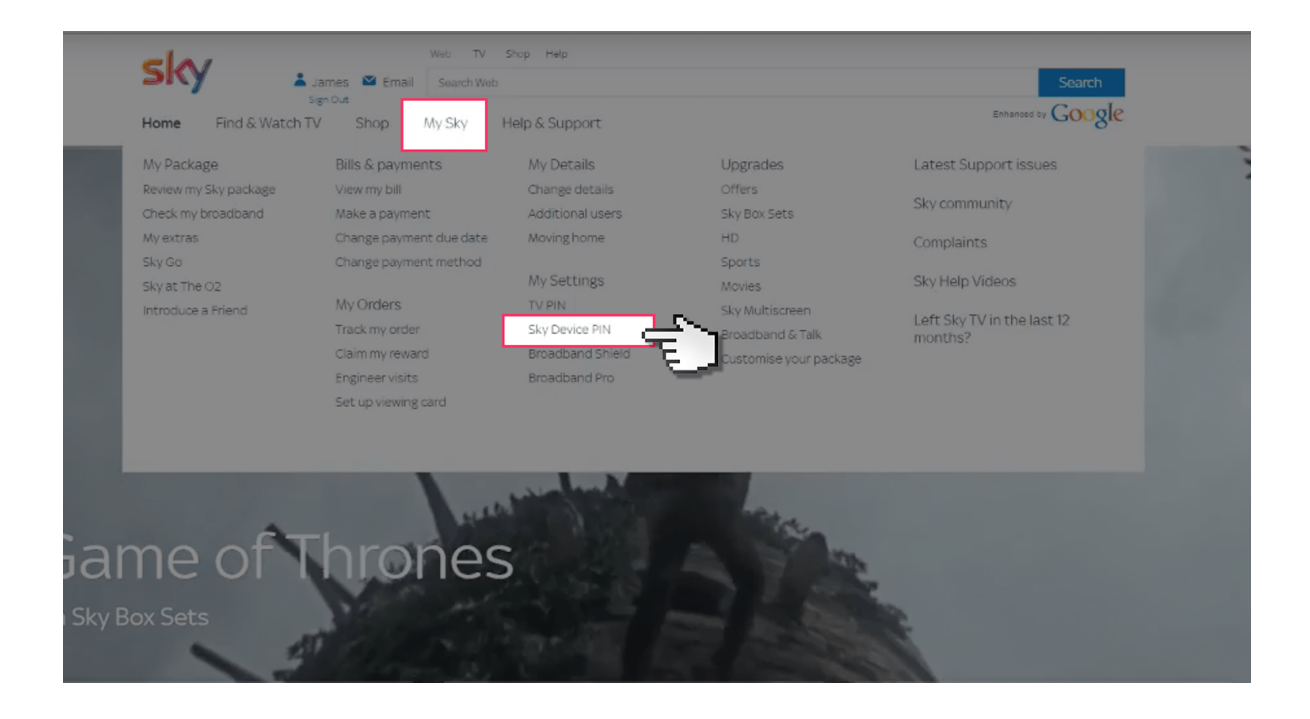

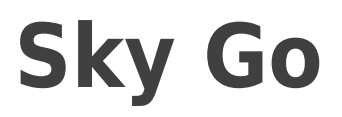

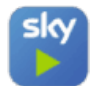

**4** Here you can choose the access level for all your Sky Go devices. Select a level and create a 4 digit PIN Code. This will be requested when accessing content through Sky Go.

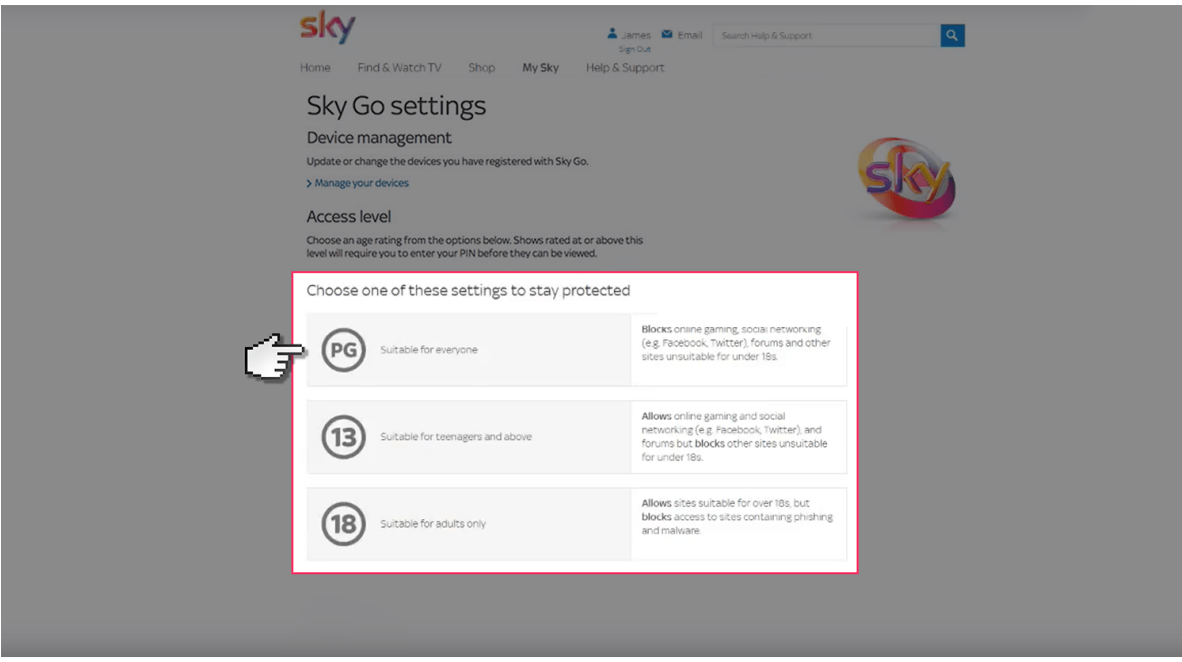